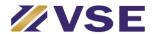

## Detailed write up on the procedure for opening an account

## Step - 1

You can download blank KYC form from our website <a href="https://www.vselindia.com/download.html">https://www.vselindia.com/download.html</a> - New Account Opening Form / Editable KYC / collect Physical KYC form from our Office or office of Authorised Person.

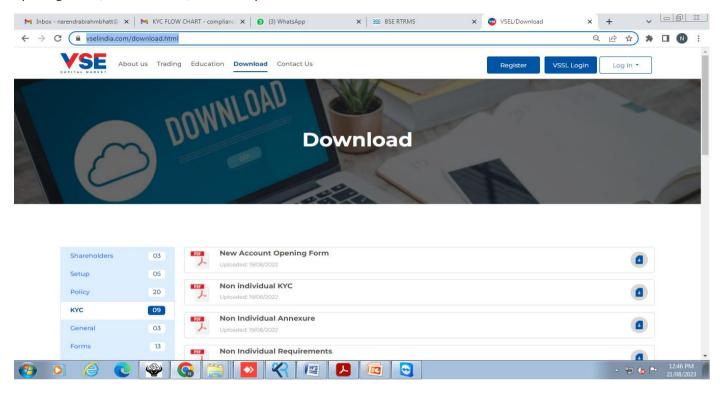

## Step-2

Fill the form as per prefilled form given on our website. Sign the form by all account holders.

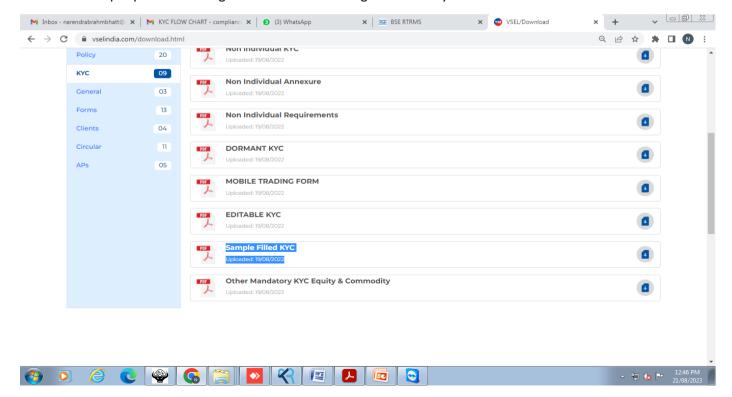

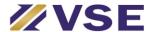

## Step - 3

Attach self attested documents as applicable.

PAN Card Account Holder & Joint Holder's (If any)

Photograph One Colored Passport Size Photograph

## **Proof of Identity**

- a. PAN Card
- b. Voter ID
- c. Valid Passport
- d. Valid Driving License
- e. Unique Identification Number (UID) (Aadhaar)
- f. Other (Pls. Specify):

#### **Proof of Address**

- a. Voter ID
- b. Valid Passport
- c. Valid Driving License
- d. Unique Identification Number (UID) (Aadhaar)
- f. Electricity Bill (not more than 3 months old)
- g. Resident Landline Tel. Bill (not more than 3 months old)
- h. Other (Pls. Specify)

# **Proof of Bank**

- a. Bank Statement / Bank Passbook with cheque leaf (not more than 3 Months old)
- b. Banker's Certificate on letter head of the Bank (ORIGINAL)
- c. Cancelled Personalized Cheque leaf

## **Proof of Income**

- a. Copy of latest ITR acknowledgment
- b. In case of salary income Salary Slip, Copy of Form 16
- c. Net-worth certificate (Not more than 1 year old)
- d. Copy of Demat Account Holding Statement (not more than 3 months old)
- e. Bank Account Statement for last 6 months reflecting income

# Step - 4

#### In Person Verification & Documents Verification

You can visit our office / office of Authorised Person with original documents or get the same done through video call with our staff / Authorised Person.

# Step - 5

After Verification of KYC and documents our team will enter the details in Back Office and upload the details to Depository & Exchanges. Upon confirmation from Depository & Exchanges we will send a confirmation email containing your account details & your account will be activated for trading.